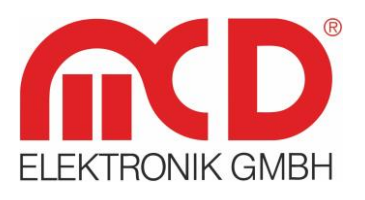

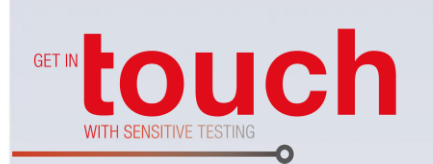

# **Softline**

Modline

Conline -

Boardline -

**Avidline** 

Pixline -

Application -

# **MCD Elektronik GmbH**

Hoheneichstr. 52 75217 Birkenfeld Template version: 5.4 / 2018-04-09<br>V1.2 2018-05-03 (TS) Tel. +49 (0) 72 31/78 405-0 Fax +49 (0) 72 31/78 405-10 info@mcd-elektronik.de www.mcd-elektronik.com HQ: Birkenfeld Managing CEO: Bruno Hörter Register Court Mannheim HRB 505692

Template version: 5.4 / 2018-04-09 V1.2 2018-05-03 (TS)

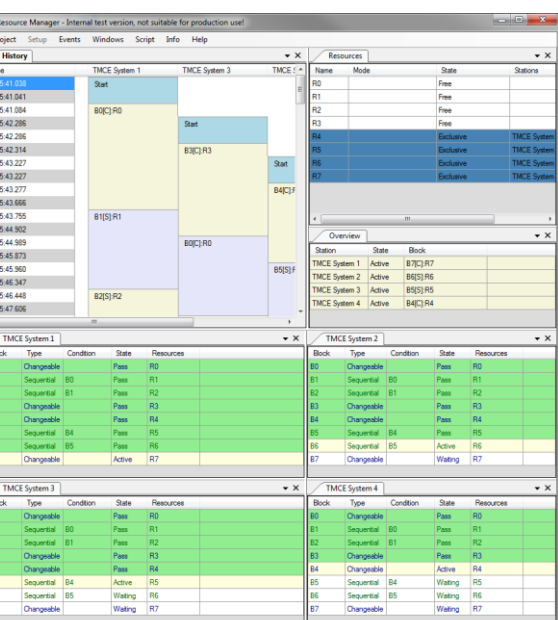

**Toolmonitor ResourceManager**

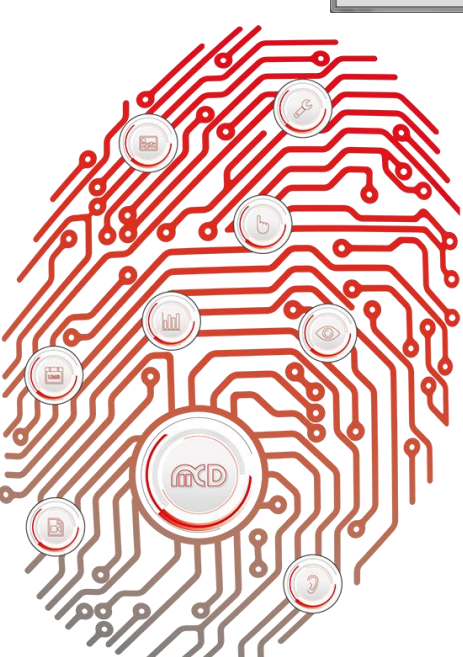

**Manual**

# **Table of Contents**

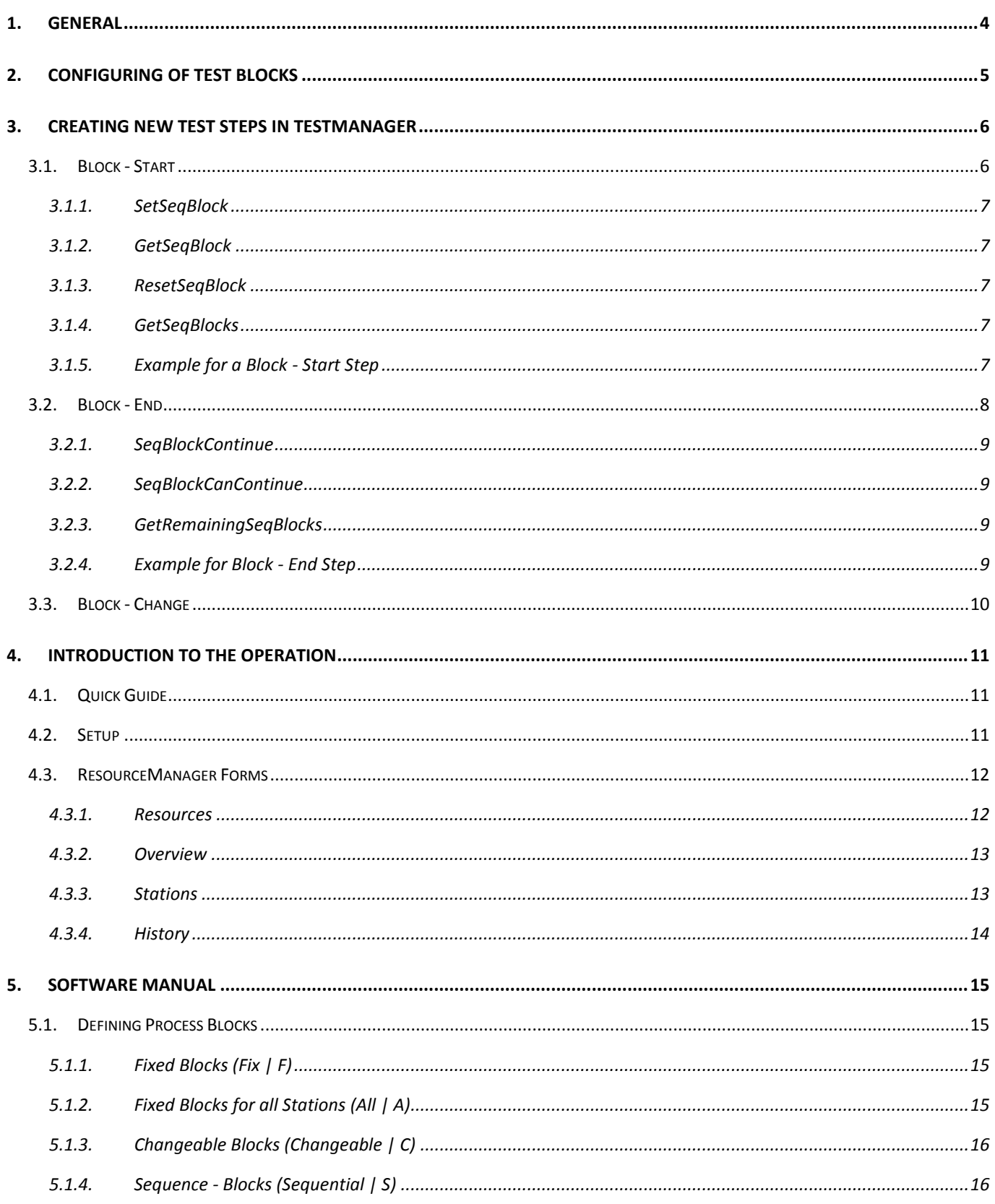

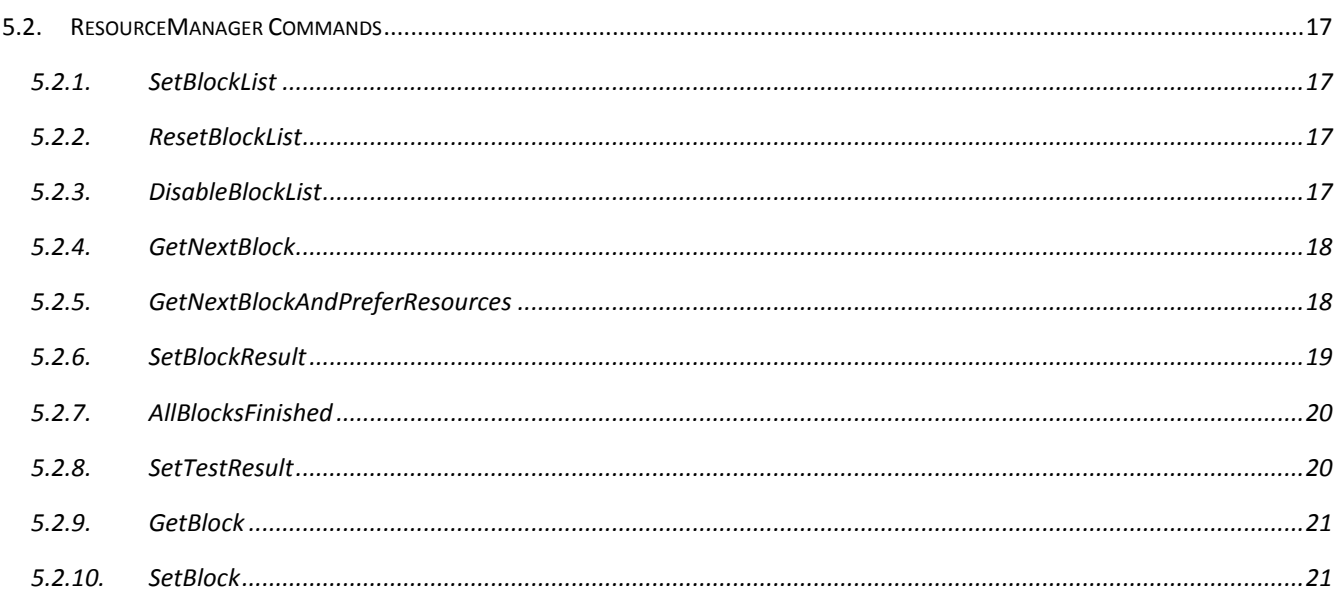

# <span id="page-3-0"></span>**1. General**

In combination with TestManager, ResourceManager serves to control the process control system for test systems, through which multiple devices will be tested simultaneously and asynchronously while using the existing hardware for the respective measurements in a shared manner.

Working with ResourceManager provides the following capabilities:

- Locking hardware used in a shared manner
- Optimization of the test process when test blocks will be performed using the hardware available
- Simultaneous, asynchronous testing of multiple devices under test
- Simultaneous testing of different devices under test (types)
- Synchronization of the test processes

To make this possible, the test will be divided into individual test blocks. For these test blocks, rules about how these test blocks can be processed and exchanged will be created.

**Order number:** # 150039

# <span id="page-4-0"></span>**2. Configuring of Test Blocks**

The test blocks are configured in Test Editor in TestManager. Test blocks can be created in Test Editor using a new filter.

|                | GKD Editor for test sequences and parameters |                                                             |   |                            |                                                      |      |  |  |  |  |  |  |  |
|----------------|----------------------------------------------|-------------------------------------------------------------|---|----------------------------|------------------------------------------------------|------|--|--|--|--|--|--|--|
|                |                                              |                                                             |   |                            | Tables Edit Search Changes Test step parameter Extra |      |  |  |  |  |  |  |  |
|                |                                              |                                                             |   | 6-8 67 66 ¦& ¦4 3∝ 3ª 3ª × |                                                      |      |  |  |  |  |  |  |  |
|                |                                              |                                                             |   |                            |                                                      |      |  |  |  |  |  |  |  |
|                |                                              | Sequence: 8 - <ul<br>SAMPLE - SAMPLE<br/>Variant: I</ul<br> |   |                            |                                                      |      |  |  |  |  |  |  |  |
|                |                                              | ldx: 1 / 43<br>Test sequence                                |   |                            |                                                      |      |  |  |  |  |  |  |  |
| *TypCodefilter |                                              |                                                             |   |                            |                                                      |      |  |  |  |  |  |  |  |
|                |                                              |                                                             |   | Sys.   Seq.   StepNo.      | Goto                                                 | Info |  |  |  |  |  |  |  |
|                |                                              | ×2                                                          |   |                            |                                                      |      |  |  |  |  |  |  |  |
|                |                                              | $= Block1$                                                  |   |                            |                                                      |      |  |  |  |  |  |  |  |
|                |                                              | 1                                                           | n | 100 N                      |                                                      | А    |  |  |  |  |  |  |  |
|                |                                              | 1                                                           | 0 | 110 N                      |                                                      | A    |  |  |  |  |  |  |  |
|                |                                              | 1                                                           | 0 | 120 N                      |                                                      | A    |  |  |  |  |  |  |  |
|                |                                              | 1                                                           | 0 | 130 IN                     |                                                      | А    |  |  |  |  |  |  |  |
|                |                                              | 1                                                           | n | 140 N                      |                                                      | А    |  |  |  |  |  |  |  |
|                |                                              |                                                             |   |                            |                                                      |      |  |  |  |  |  |  |  |
|                |                                              | $=Block2$                                                   |   |                            |                                                      |      |  |  |  |  |  |  |  |
|                |                                              | 1                                                           | Ω | 200 N                      |                                                      | B    |  |  |  |  |  |  |  |
|                |                                              | 1                                                           | n | 210 N                      |                                                      | R    |  |  |  |  |  |  |  |
|                |                                              | 1                                                           | n | 220 N                      |                                                      | В    |  |  |  |  |  |  |  |
|                |                                              | 1                                                           | 0 | 230 N                      |                                                      | B    |  |  |  |  |  |  |  |
|                |                                              | 1                                                           | n | 240 IN                     |                                                      | В    |  |  |  |  |  |  |  |

Figure 1: Test blocks in their testing sequence

A test block and its block filter start with the equals sign "=" followed by any combination of text desired for the TestManager. This combination of text must comply with a pre - defined syntax, which will be described below, for working with ResourceManager.

A block filter will apply for subsequent test steps for the test sequence until a new or empty block filter has been defined. When working with ResourceManager, this approach may not be obvious and is not recommended for that reason.

# <span id="page-5-0"></span>**3. Creating New Test Steps in TestManager**

Three new system steps for the activation of the block filter and working ResourceManager have been introduced in TestManager:

- Block Start
- Block End
- Block Change

#### **3.1. Block - Start**

<span id="page-5-1"></span>The block - start step will be called after the device under test has started but before the actual test sequence begins.

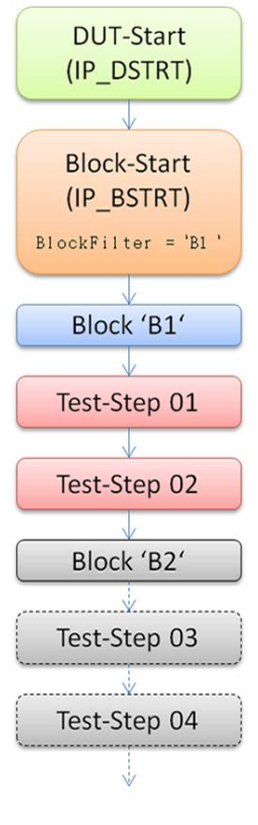

Figure 2: Block - start step

A block filter can be enabled in this block - start step. In the following test sequence, the step that matches the block filter will be started. Test steps that have not been assigned to a block filter will always be executed. If a block filter has not been set in the block - start step, all test steps will be executed.

In the flowchart above, the block filter is set to "B1" in the block - start step, which in turn will execute the "Test - Step 01" and "Test - Step 02" steps in the subsequent processing.

#### **3.1.1. SetSeqBlock**

<span id="page-6-0"></span>A new command has been introduced in TestManager to set the block:

```
procedure SetSeqBlock(sBlockName : string);
sBlockName : Name of the active block filter
```
#### **3.1.2. GetSeqBlock**

<span id="page-6-1"></span>The GetSeqBlock command serves to query the current block filter:

```
function GetSeqBlock : string;
```
#### **3.1.3. ResetSeqBlock**

<span id="page-6-2"></span>The ResetSeqBlock command will reset the block filter:

procedure **ResetSeqBlock**;

## **3.1.4. GetSeqBlocks**

<span id="page-6-3"></span>The following command will query all defined blocks:

function **GetSeqBlocks** : stringvector;

This function will return a list of all blocks that have been defined.

#### **3.1.5. Example for a Block - Start Step**

<span id="page-6-4"></span>In the simplest case, the block - start step will use the following structure:

```
step
```

```
 SetSeqBlock('B1');
```
# **3.2. Block - End**

<span id="page-7-0"></span>Once the end of the test sequence has been reached, the block - end step will be called before the device under test process is terminated. Whether the testing process has been successfully completed or the test sequence should be run again can be determined in this block - end step.

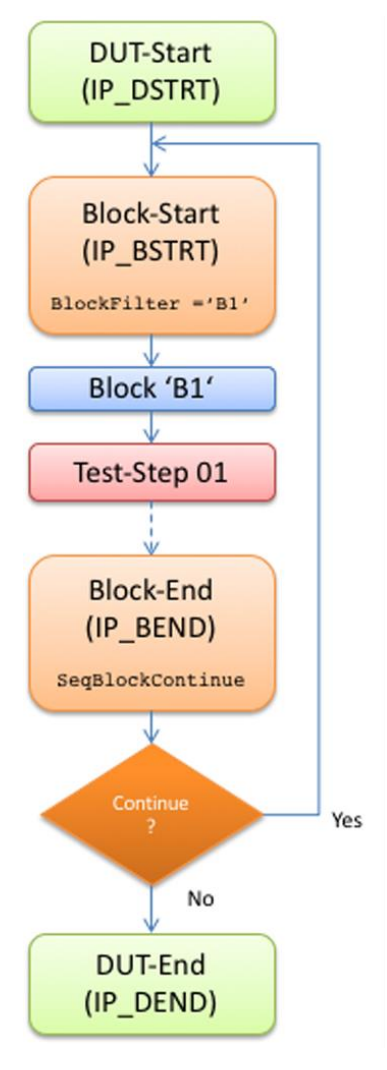

Figure 3: Block - end step

#### **3.2.1. SeqBlockContinue**

<span id="page-8-0"></span>To determine if an additional block should be processed, a new command has been introduced in TestManager:

```
procedure SeqBlockContinue;
```
If this command is called, the block - start step and the test sequence will be processed again after the completion of the block - end step.

#### **3.2.2. SeqBlockCanContinue**

<span id="page-8-1"></span>In exceptional cases, the test sequence will not be able to be executed at all. Such is the case, for example, when the device under test interrupts the test. In such cases, the "SeqBlockContinue" command may be executed so that this will not have any effect and the test will not be repeated.

The SeqBlockCanContinue command may be queried as follows:

function **SeqBlockCanContinue** : real;

```
The command will return "1" or "true", if another block can be tested.
```
#### **3.2.3. GetRemainingSeqBlocks**

<span id="page-8-2"></span>The following command can be used to query which blocks have not yet been processed:

```
function GetRemainingSeqBlocks : stringvector;
```
This function will return a list of all blocks that have yet to be executed.

# **3.2.4. Example for Block - End Step**

<span id="page-8-3"></span>In the simplest case, the block - end step will use the following structure:

Step

```
 if SeqBlockCanContinue and (Len(GetRemainingSeqBlocks) > 0) then begin
     SeqBlockContinue;
   end;
end.
```
# **3.3. Block - Change**

<span id="page-9-0"></span>Reacting when the current block changes is important in working with the ResourceManager. This will only occur in the block - start step during the normal test process. However, in step - by - step mode, the block may change at any time.

The block - change step was introduced in order to be able to respond to such changes. It will always be called when the current block changes.

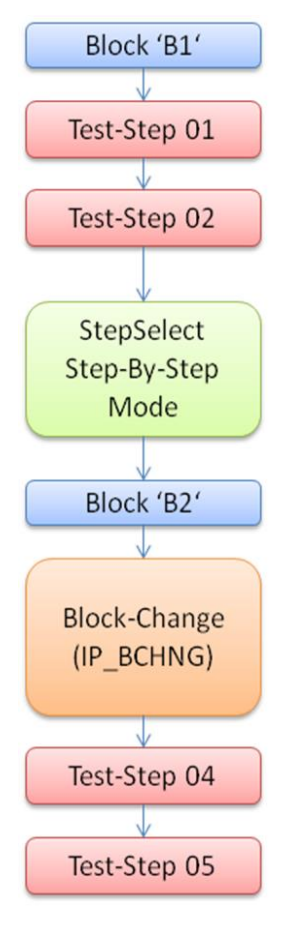

Figure 4: Block - change step

In the block - change step for example, ResourceManager can be notified about a forced change in the current block or processing will wait in the block - change step until ResourceManager has made the affected block available or released it, once all of the necessary resources are available.

# <span id="page-10-0"></span>**4. Introduction to the Operation**

#### **4.1. Quick Guide**

<span id="page-10-1"></span>As described in the foreword, ResourceManager serves to lock hardware mutually used and to release process blocks.

#### **4.2. Setup**

<span id="page-10-2"></span>ResourceManager does not need to be configured. ResourceManager will "teach" itself about all of the instances, defined blocks and resources available at runtime.

Ultimately, the font used for display and the size of the history log can be adjusted to internal requirements as needed.

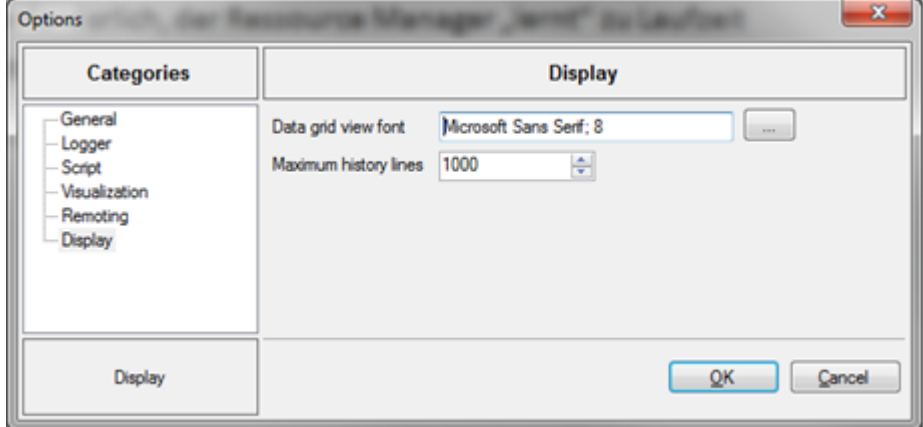

Figure 5: Setup of the ResourceManager

Like all Toolmonitors, the layout settings (form positions and column widths) will also be stored in the setup file.

#### <span id="page-11-0"></span>**4.3. ResourceManager Forms**

#### **4.3.1. Resources**

<span id="page-11-1"></span>All of the defined resources and their current state will be displayed on this window.

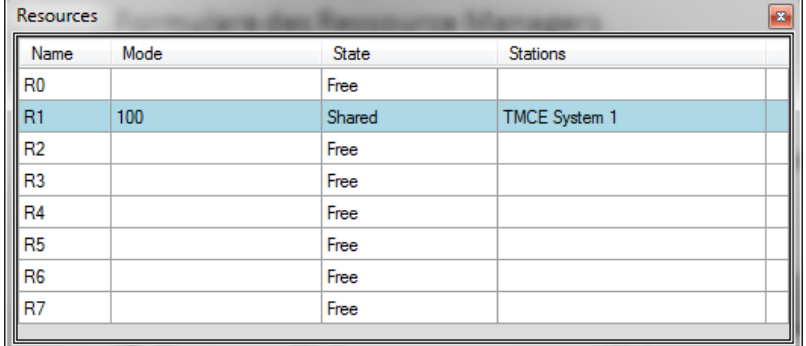

#### Figure 6: Resources

In ResourceManager, the resources can be assigned to an instance of TestManager in either exclusively or shared mode. If one resource will used in shared mode, it must be in a certain mode that can be shared, because otherwise resource handling will not be necessary.

The individual columns have the following meanings:

- Name (Name of the resource)
- Mode (Mode, when a resource will be shared simultaneously (shared state))
- State (Current status of the resource)
	- It may be set to the following values:
		- o Free
		- o Shared
		- o Exclusive
- Stations (Semi-colon separated list of the stations that are currently using the resource)

## **4.3.2. Overview**

<span id="page-12-0"></span>This window provides an overview of all stations and their current state.

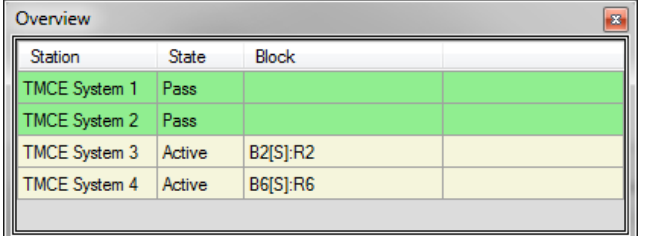

Figure 7: Overview

The individual columns have the following meanings:

- Station (Name of the TestManager instance)
- State (Current status)

It may be set to the following values:

- o Start
- o Active
- o Waiting
- o Pass
- o Fail
- o Abort
- Block (Block being executed, if the station is active)

## **4.3.3. Stations**

<span id="page-12-1"></span>A form will be created for each instance of TestManager for the corresponding station.

| <b>TMCE System 1</b> |            |                |         |                |  |  |  |  |
|----------------------|------------|----------------|---------|----------------|--|--|--|--|
| Block                | Type       | Condition      | State   | Resources      |  |  |  |  |
| B <sub>0</sub>       | Changeable |                | Pass    | R <sub>0</sub> |  |  |  |  |
| <b>B1</b>            | Sequential | B <sub>0</sub> | Pass    | R1[100]        |  |  |  |  |
| <b>B2</b>            | Sequential | <b>B1</b>      | Pass.   | R2[200]        |  |  |  |  |
| B <sub>3</sub>       | Changeable |                | Pass.   | R3             |  |  |  |  |
| <b>B4</b>            | Changeable |                | Pass    | R <sub>4</sub> |  |  |  |  |
| <b>B5</b>            | Sequential | <b>B4</b>      | Active  | <b>R5</b>      |  |  |  |  |
| <b>B6</b>            | Sequential | <b>B5</b>      | Waiting | <b>R6</b>      |  |  |  |  |
| <b>B7</b>            | Changeable |                | Waiting | R7             |  |  |  |  |
|                      |            |                |         |                |  |  |  |  |

Figure 8: Stations

The test blocks for the current test sequences will be displayed in this window.

The individual columns have the following meanings:

- Block (Name of the blocks in the sequence list)
- Type (Type of block, a more precise description of the block types will be found in the documentation) It may be set to the following block types:
	- o Fix
	- o All
	- o Changeable
	- o Sequential
- Condition (Optional condition indicating when the block may be executed)
- State (Status of block)

It may be set to the following values:

- o Waiting
- o Abort
- o Active
- o Pass
- o Fail
- o Omitted
- Resources (Semi-colon separated list with all of the resources associated with the block)

# **4.3.4. History**

<span id="page-13-0"></span>This window will display a chronological list of which block was processed when by which station or when a station had to wait for free resources.

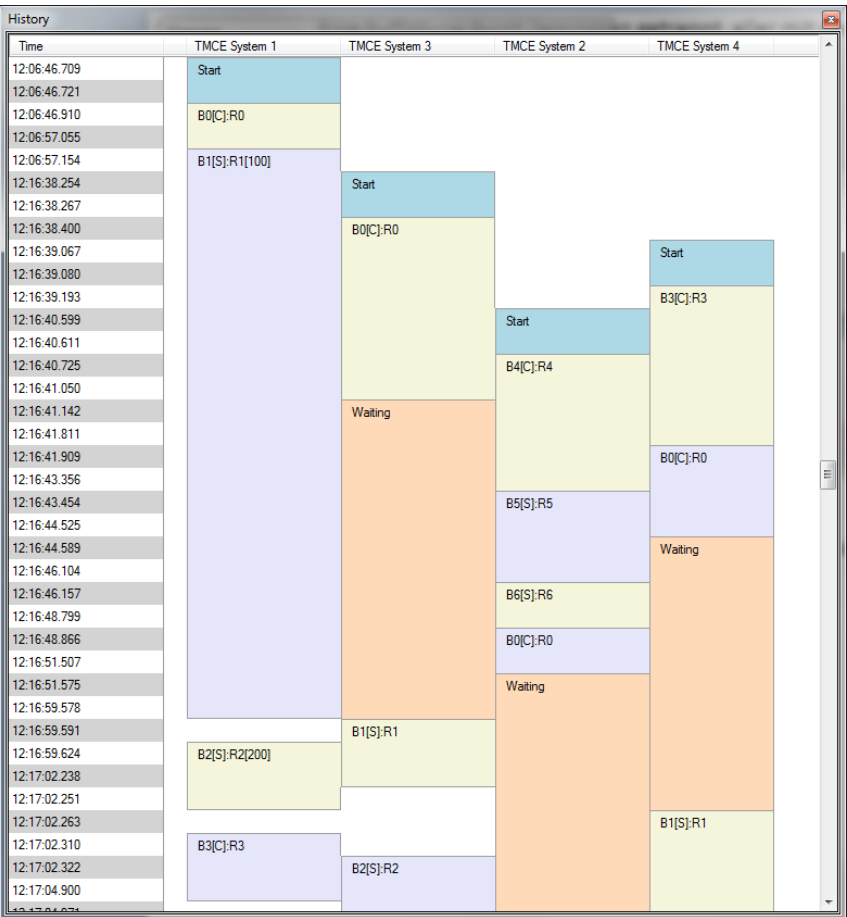

Figure 9: History

# <span id="page-14-0"></span>**5. Software Manual**

# **5.1. Defining Process Blocks**

<span id="page-14-1"></span>The defined test blocks must comply with a pre-defined syntax when working with TestManager. The syntax uses the following structure:

BlockName[BlockType:Condition]:Resource[Mode]

In this structure, the "BlockType", "Condition", "Resource" and "Mode" settings are optional. The following sections will describe the previously defined block types.

# **5.1.1. Fixed Blocks (Fix | F)**

<span id="page-14-2"></span>One such process block will define a block that may first be executed once all previously defined blocks have been processed. In addition, blocks that follow after this block may not be processed before this block. Such a block therefore represents a fixed point in a process. If the "BlockType" has not been specified in the block definition, it will be treated as a fixed block.

- Syntax: F or Fix
- Following examples define fixed blocks that have not been bound to any resources:
	- o Block01
	- o Block01[F]
	- o Block01[Fix]
- Following example defines a fixed block that has been bound to the "Res01" resource (Resource must be available in exclusive mode):
	- o Block01[F]:Res01
- Following example defines a fixed block that has been bound to the "Res01" resource (Resource may be shared, however the mode must set to "100". If the resource was free until this point, the mode will be set to "100"):
	- o Block01[F]:Res01[100]

# **5.1.2. Fixed Blocks for all Stations (All | A)**

<span id="page-14-3"></span>One such process block will define a block that may first be executed once all previously defined blocks for all active stations (Station is not "PASS", "FAIL" or "Disabled") have been processed. In addition, blocks that follow after this block may not be processed before this block.

- Syntax: A or All
- Following examples define fixed blocks that have not been bound to any resources:
	- o Block01[A]
	- o Block01[All]
- Following example defines a fixed block that has been bound to the "Res01" resource (Resource must be available in exclusive mode):
	- o Block01[A]:Res01
- Following example defines a fixed block that has been bound to the "Res01" resource (Resource may be shared, however the mode must set to "100". If the resource was free until this point, the mode will be set to "100"):
	- o Block01[A]:Res01[100]

# **5.1.3. Changeable Blocks (Changeable | C)**

<span id="page-15-0"></span>Such a block may be jumped over and executed at a later time, if the resources necessary for it are not available at that time. It is possible to define a conditional block. This conditional block however must be processed before the block may be executed.

- Syntax: C or Changeable
- Following examples define changeable blocks that have not been bound to any resources:
	- o Block01[C]
	- o Block01[Changeable]
- Following example defines a changeable block that has been bound to the "Res01" resource (Resource must be available in exclusive mode):
	- o Block01[C]:Res01
- Following example defines a changeable block that has not been bound to any resources and that may first be executed after "Block01" has been completed:
	- o Block02[C:Block01]
- Following example defines a changeable block that has been bound to the "Res01" resource and that may first be executed after "Block01" has been completed (resource (Resource must be available in exclusive mode):
	- o Block02[C:Block01]:Res01
- Following example defines a changeable block that has been bound to the "Res01" resource (Resource may be shared, however the mode must set to "100". If the resource was free until this point, the mode will be set to "100"):
	- o Block01[C]:Res01[100]

# **5.1.4. Sequence - Blocks (Sequential | S)**

<span id="page-15-1"></span>Such a block must always be executed immediately after the block specified in the condition. Such a block can be jumped over if the block specified in the condition is jumped over.

- Syntax: S or Sequential
- Following examples define sequence blocks that have not been bound to any resources and must be executed immediately after the block defined before them:
	- o Block01[S]
	- o Block01[Sequential]
- Following example defines a sequence block that has been bound to the "Res01" resource and must be executed immediately after the block defined before this block (Resource must be available in exclusive mode):
	- o Block01[S]:Res01
- Following example defines a sequence block that has not been bound to any resources and must be executed immediately after "Block01":
	- o Block04[S:Block01]

## **5.2. ResourceManager Commands**

<span id="page-16-0"></span>The following commands have been implemented in ResourceManager to synchronize process control with the TestManager.

#### **5.2.1. SetBlockList**

<span id="page-16-1"></span>The test sequence configuration will be sent to ResourceManager using this command.

Example (IP\_DSTRT)

```
var
   sSystemString : string;
  vsBlocks : stringvector;
step
  vsBlocks := GetSeqBlocks;
  Debug.Show(1, vsBlocks);
  sSystemString := 'TMCE System ' + Str(globalvar.get('TMCE_System'));
  Toolmanager.SetValue('HWCONTROL', 'SetBlockList.' + sSystemString, vsBlocks);
end.
```
# **5.2.2. ResetBlockList**

<span id="page-16-2"></span>This command resets the configuration of the test sequence.

```
• Example (IP_RESET)
   var
      sSystemString : string;
   step
     sSystemString := 'TMCE System ' + Str(globalvar.get('TMCE System'));
      Toolmanager.SetEvent('HWCONTROL', 'ResetBlockList.' + sSystemString);
   end. .
```
## **5.2.3. DisableBlockList**

<span id="page-16-3"></span>This command disables a station (Instance of TestManager).

• Example (IP\_RESET)

```
var
   sSystemString : string;
step
  sSystemString := 'TMCE System ' + Str(globalvar.get('TMCE_System'));
  if RegForm.Get('ENABLED') = '0' then begin
    Toolmanager.SetEvent('HWCONTROL', 'DisableBlockList.' + sSystemString);
  end else begin
    Toolmanager.SetEvent('HWCONTROL', 'ResetBlockList.' + sSystemString);
   end;
end.
```
## **5.2.4. GetNextBlock**

<span id="page-17-0"></span>The next block that should be processed will be queried using this command.

```
• Example (IP_BSTRT)
   var
      sSystemString : string;
      sBlock : string;
   step
       if Len(GetSeqBlocks) > 0 then begin
         sSystemString := 'TMCE System ' + Str(globalvar.get('TMCE_System', 0));
        while sbLock = '' do begin
          sBlock := Toolmanager.GetString('HWCONTROL', 'GetNextBlock.' + sSystemString);
          if sbLock = '' then begin
           DateTime.Delay(10, true);
           end;
        end;
        SetSeqBlock(sBlock);
       end;
   end.
```
## **5.2.5. GetNextBlockAndPreferResources**

<span id="page-17-1"></span>The next block that should be processed will be queried using this command, whereby blocks that have been bound to resources will be given preference.

```
• Example (IP_BSTRT)
```

```
var
   sSystemString : string;
   sBlock : string;
step
   if Len(GetSeqBlocks) > 0 then begin
     sSystemString := 'TMCE System ' + Str(globalvar.get('TMCE_System', 0));
     while sbLock = '' do begin
       sBlock := Toolmanager.GetString('HWCONTROL', GetNextBlockAndPreferResources.' + 
                 sSystemString);
      if sbLock = '' then begin
       DateTime.Delay(10, true);
       end;
     end;
     SetSeqBlock(sBlock);
   end;
end.
```
#### **5.2.6. SetBlockResult**

<span id="page-18-0"></span>At the end of a block, the test result will be set using this command.

```
• Example (IP_BEND)
   var
      sSystemString : string;
      sBlock : string;
   step
      if (Len(GetSeqBlocks) > 0) and (GetSeqBlock <> '') then begin
        sSystemString := 'TMCE System ' + Str(globalvar.get('TMCE_System', 0));
        if GetTestResult = 1 then begin
          Toolmanager.SetValue('HWCONTROL', 'SetBlockResult.' + sSystemString, 'Pass:' + GetSeqBlock);
        end else if GetTestResult = 3 then begin
          Toolmanager.SetValue('HWCONTROL', 'SetBlockResult.' + sSystemString, 'Break:' + 
                                 GetSeqBlock);
        end else begin
          Toolmanager.SetValue('HWCONTROL', 'SetBlockResult.' + sSystemString, 'Fail:' + GetSeqBlock);
        end;
        if SeqBlockCanContinue then begin
         Debug.Show(1, GetRemainingSeqBlocks);
          if (Len(GetRemainingSeqBlocks) > 0) or 
              (Toolmanager.GetValue('HWCONTROL', 'AllBlocksFinished.' + sSystemString) = 0) then begin
            SeqBlockContinue;
          end;
        end;
      end;
```
#### **5.2.7. AllBlocksFinished**

<span id="page-19-0"></span>If all blocks have been processed can be queried using this command.

```
 Example (IP_BEND)
   var
      sSystemString : string;
      sBlock : string;
   step
      if (Len(GetSeqBlocks) > 0) and (GetSeqBlock <> '') then begin
         sSystemString := 'TMCE System ' + Str(globalvar.get('TMCE_System', 0));
        if GetTestResult = 1 then begin
          Toolmanager.SetValue('HWCONTROL', 'SetBlockResult.' + sSystemString, 'Pass:' + GetSeqBlock);
        end else if GetTestResult = 3 then begin
          Toolmanager.SetValue('HWCONTROL', 'SetBlockResult.' + sSystemString, 'Break:' + GetSeqBlock);
         end else begin
          Toolmanager.SetValue('HWCONTROL', 'SetBlockResult.' + sSystemString, 'Fail:' + GetSeqBlock);
         end;
        if SeqBlockCanContinue then begin
          Debug.Show(1, GetRemainingSeqBlocks);
           if (Len(GetRemainingSeqBlocks) > 0) or 
              (Toolmanager.GetValue('HWCONTROL', 'AllBlocksFinished.' + sSystemString) = 0) then begin
            SeqBlockContinue;
           end;
         end;
      end;
   end.
```
#### **5.2.8. SetTestResult**

<span id="page-19-1"></span>The result of the entire test will be set using this command.

```
 Example (IP_DEND)
   var
      sSystemString : string;
   step
     sSystemString := 'TMCE System ' + Str(globalvar.get('TMCE System', 0));
      if GetTestResult = 1 then begin
        Toolmanager.SetValue('HWCONTROL', 'SetTestResult.' + sSystemString, 'Pass');
      end else if GetTestResult = 3 then begin
        Toolmanager.SetValue('HWCONTROL', 'SetTestResult.' + sSystemString, 'Break');
      end else begin
        Toolmanager.SetValue('HWCONTROL', 'SetTestResult.' + sSystemString, 'Fail');
      end;
```
#### **5.2.9. GetBlock**

<span id="page-20-0"></span>A very specifically defined block can be requested using this command. This command will return "1" or "true" if the block can be executed.

```
 Example (IP_BCHNG)
       var
          sSystemString : string;
          sBlock : string;
       step
          if Len(GetSeqBlocks) > 0 then begin
             sSystemString := 'TMCE System ' + Str(globalvar.get('TMCE_System', 0));
            if IsSBS then begin
              if Toolmanager.GetValue('HWCONTROL', 'GetBlock.' + sSystemString + '.' + GetSeqBlock) = 0 
then begin
                 Screen.Dialog.Bitmap(':1');
                 Screen.Dialog.Button('');
                Screen.Dialog.Button('');
                Screen.Dialog.SetText('Block change','Wait for resources for block ' + GetSeqBlock);
                 Screen.Dialog.Show(false, 1);
              end;
             end;
            while Toolmanager.GetValue('HWCONTROL', 'GetBlock.' + sSystemString + '.' + GetSeqBlock) = 0 
do begin
              DateTime.Delay(10, true);
            end;
            Screen.Dialog.Hide;
          end;
       end.
```
## **5.2.10.SetBlock**

<span id="page-20-1"></span>A very specific block can be set using this command, even if the assigned resource has not been released. The status of the resource will be changed from "Exclusive" to "Shared", if necessary.

Example (IP\_BCHNG)

```
var
   sSystemString : string;
  sBlock : string;
step
   if Len(GetSeqBlocks) > 0 then begin
     sSystemString := 'TMCE System ' + Str(globalvar.get('TMCE_System', 0));
     Toolmanager.SetValue('HWCONTROL', 'SetBlock.' + sSystemString, GetSeqBlock);
   end;
```